# **IMAGING-PAM** 基本实验操作步骤

## 仪器的开机及设置

- 1. 测定前请先仔细阅读说明书。
- 2. 按照说明书,将所有连线正确连接。
- 3. 在"我的电脑"右键——》"属性"——》"设备管理器"中,点击 COM 端口,设置 USB 延迟时间为 8ms,并记下 COM 端口序号。
- 4. 打开主机和电源开关。
- 5. 电脑上双击运行 ImagingWin.exe
- 6. 在弹出的对话框中选择相应的探头类型及 COM 端口号。仪器随后弹出的对话框一律选 OK 即可。
- 7. 下图中,根据成像探头上的参数值,将 Absorptivity 中的 red gain、red intensity、NIR intensity 分别设定。
- 8. 将被测材料放置好。
- 9. 添加兴趣点(在窗口右侧的 AOI 区域,先单击 Add,然后在叶片相应区域单击选定)可 添加多个兴趣点,也可点击 Reset 全部清空,或 Delete 删除特定的兴趣点。选择区域之 后,旁边会显示该测量区域的序号及荧光值。
- 10. 选择窗口上部 Setting 选项卡,进行基本设置。通常需要设置 Meas. Light 测量光和 Act. Light 光化光即可(设置 Meas. Light 的 intense 和 gain,使 AOI 区域的荧光值在 0.1-0.2 之间。 Act. Light 可根据需要设置光化光的强度,数字对应的光强在 AL-List 菜单中查看, 一般选用植物生长时的光强)

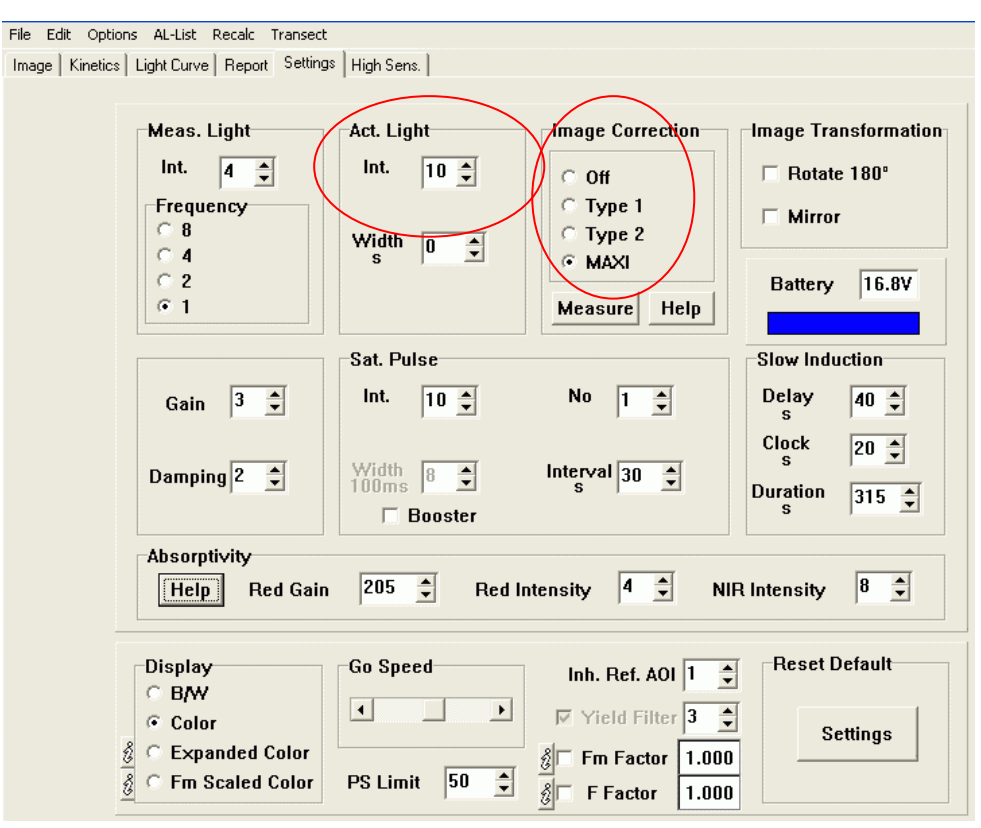

### 最大光量子产量 Fv/Fm 及实际光量子产量 Yield 的测量:

- 1. 用黑布将待测叶片或枝条蒙上,暗适应处理 20 分钟以上。(最好开机之前就进行提前处 理完毕)
- 2. 点击窗口下面的 F0, Fm 按钮, 一秒钟之后, 最大光量子产量 Fv/Fm 测量完毕。
- 3. 将窗口下面的 AL (光化光) 前的方框打钩, 打开光化光。
- **4**. 待荧光值稳定后(大约三到五分钟),点击窗口下面的"SAT-PULSE",即可测量一组在对 应光强下叶片的实际光量子产量 Yield 及其他所有的荧光参数。所有操作请尽量用黑布 将测量头遮盖,避免外界光对实验的影响。

#### 荧光诱导动力学曲线的测量:

- 1. 先对样品暗处理 20 分钟以上,选择窗口上部 Kinetic 选项卡,单击窗口右侧的 Start 按钮, 仪器开始测定荧光诱导曲线(持续约 5min)。曲线自动测量。窗口上面有一行空白,可 根据要求加注实验名称等。
- 2. 结束后,选择窗口上部 Report 选项卡,在窗口右侧选择需要的参数,点击窗口上部的 按钮,将数据导出为 csv 文件(该文件可用 Excel 打开)。

#### 快速光曲线的测量:

- 1. 选择窗口上部 Light Curve 选项卡,单击窗口右侧的 Edit 按钮, 打开光强列表, 在 intense 一列中更改光强梯度,由小到大进行设置(对应的 PAR 强度会自动更改),在时间一栏 一般填 2 或 3。选为 0 表示软件运行到该光强会自动停止。点 OK 设置完毕。
- 2. 点击 Start 按钮,一起开始测定快速光响应曲线。(如弹出要求保存数据可根据需要保存)。 窗口上面有一行空白,可根据要求加注实验名称等。
- 3. 结束后,选择窗口上部 Report 选项卡,在窗口右侧选择需要的参数,点击窗口上部的 按钮,将数据导出为 csv 文件(该文件可用 Excel 打开)。

#### 实验数据的导出保存:

- 1. 测量数据导出: 选择窗口上部 Report 选项卡, 在窗口右侧选择需要的参数, 点击窗口上 部的 **》**按钮,将数据导出为 csv 文件(该文件可用 Excel 打开)。(注意, 文件打开之后 需要进行分列。具体方法是:将第一竖列数据选中,点击工具栏中的"数据"——)"分 列"——》"按照分隔符"——》分号前打钩——》完成)。
- 2. 图片导出: 选择窗口上部 Imag 选项卡, 选择所要的参数的图片, 然后在左下角选择测 定的时间,点击旁边的 **上**按钮,即可保存出图片。
- 3. 测量原始文件导出与保存:点击窗口左下面的文件保存图标,即可保存为 PIM 文件。该

文件含所有实验测定时的数据,可用 IMAGWIN 软件重新打开。

## 测定完成并数据保存之后,先关电脑,然后关机,再将电源线从插线板上拔 出。最后将仪器连线拆除。

# 注意事项:

- 1. IMAGING-PAM 属于高级研究型仪器, 仪器应轻拿轻放, 操作前请仔细阅读 操作指南。
- 2. 仪器应放置在防潮、防尘、通风、远离热源的地方。
- 3. 建议使用带过载保护功能的接线板连接仪器,以防止由于电压剧烈波动造成 仪器烧坏。
- 4. 室内使用时可以一直连接外接电源; 野外测量完后, 应立即充满电; **仪器长** 期放置不用时,也应当每隔 **3** 个月充电一次。
- 5. 当仪器内置电池的电压降到 14 V 附近时,会发出低电警报,此时应先关机再 连接交流电源充电。当电压降到 13.5 V 时, 仪器会自动关机。
- 6. 仪器所有接头都应在关机状态下插拔,严禁在开机状态下插拔接头,严禁在 开机状态下连接交流电源,严禁在开机状态下连接电脑!
- 7. 不要在一台主机上同时连接两个测量头。
- 8. IMAGING-PAM 发出的饱和脉冲非常强,不要在打开饱和脉冲或强光化光时 直视光源,以免眼睛被灼伤!